# **ORIENTAÇÃO Nº 03 - DPAT**

**Orienta acerca dos procedimentos a serem adotados pelas Unidades de Ensino e área da Administração Central para os procedimentos referentes a Incorporação e Movimentação de Bens Permanentes e Semoventes.**

*Versão 01-2023*

#### 01 DE NOVEMBRO DE 2023

DIVISÃO DE PATRIMÔNIO Responsável: Ana Paula de Lima Contato: **[patrimonio@cps.sp.gov.br](mailto:patrimonio@cps.sp.gov.br)**

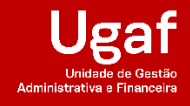

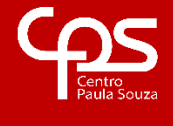

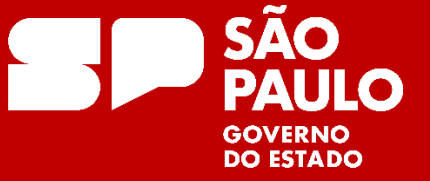

### **SUMÁRIO**

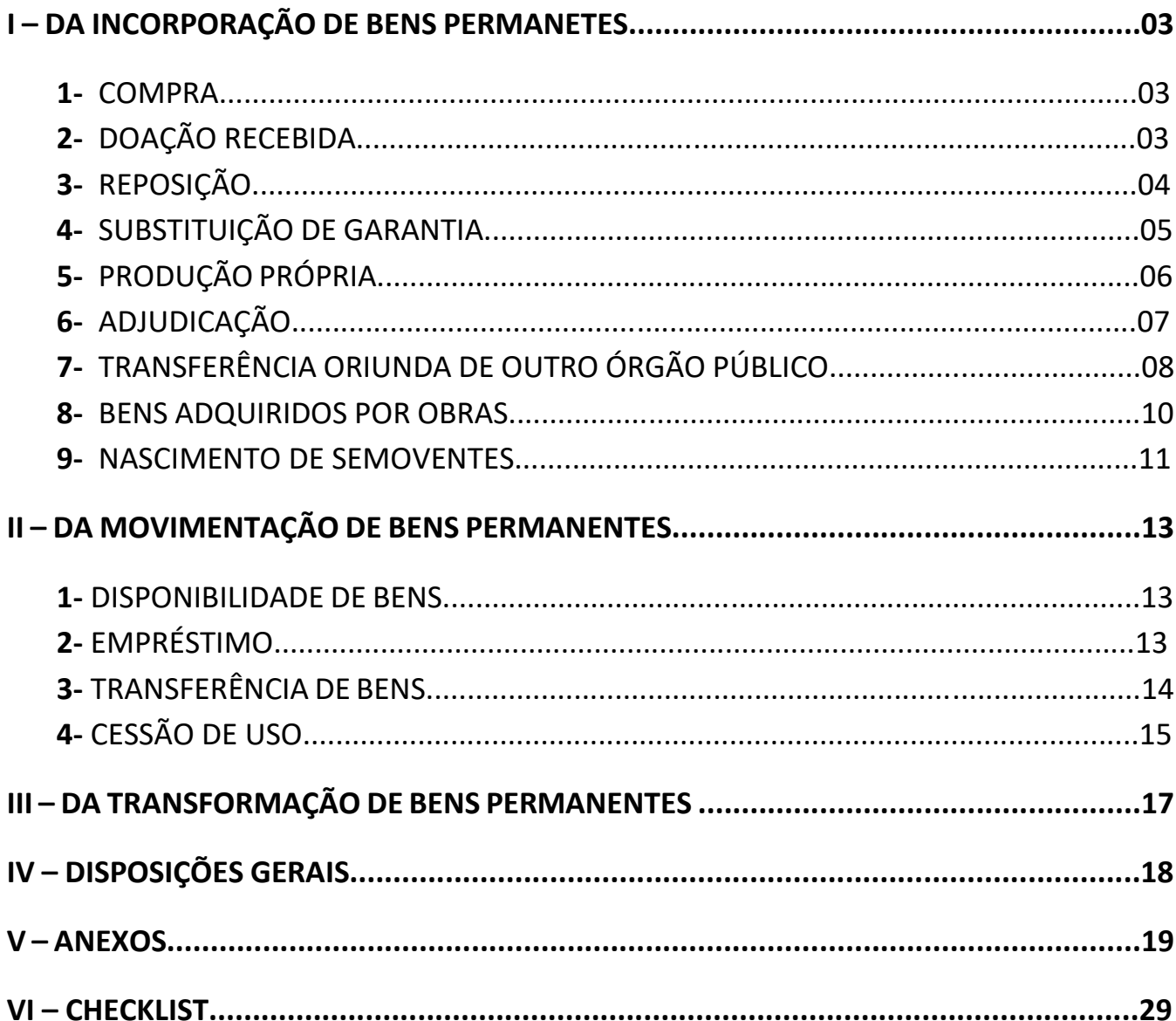

#### **I – DA INCORPORAÇÃO DE BENS PERMANETES**

#### **1. COMPRA**

Quando o interessado receber os bens permanentes públicos comprados pelo CEETEPS, deverá providenciar a devida documentação e encaminhar a área responsável. Por sua vez, a área responsável analisará a documentação e providenciará a emissão da a Nota de Lançamento de Patrimônio. Assim que este lançamento for efetuado, automaticamente, todos os bens constantes na nota fiscal serão inclusos no módulo da Divisão de Patrimônio no Sistema GRP.

Os lançamentos serão conferidos pela Divisão de Patrimônio, com a finalidade de verificar se estão de acordo com o que está descrito no processo. Ao se constatar que está tudo correto, será efetuado o lançamento que incorporará os bens definitivamente ao Inventário Oficial de Bens Patrimoniados do CEETEPS. A partir deste momento, o status dos bens se modifica de "não incorporado" para "incorporado".

No Sistema SEI será criado um expediente para cada Nota de Lançamento, onde serão inclusos o memorando comunicando que a incorporação foi realizada, o Relatório de Assentamento de Bens Patrimoniados e o Termo de Responsabilidade.

As chapas patrimoniais serão enviadas pelo serviço de malote. Após o seu recebimento, o interessado terá o prazo máximo de até 20 (vinte) dias úteis para realizar o chapeamento dos bens e assinar o Termo de Responsabilidade de Bens no Sistema SEI.

#### **2. DOAÇÃO**

A Administração Central e as Unidades de Ensino podem receber doações de bens móveis permanentes tanto de pessoas físicas como de pessoas jurídicas, desde que o pretenso doador apresente a devida documentação.

Juntamente com o bem, deverá ser fornecido cópia de documento que comprove a capacidade jurídica do doador, assim como a Carta de Doação e a nota fiscal de aquisição.

Após o recebimento do bem e documentos, a Unidade de Ensino deverá criar um expediente e juntar os documentos na seguinte ordem:

- **I.** Memorando, comunicando a doação e solicitação a incorporação dos bens;
- **II.** Carta de Doação;
- **III.** Cópia do Estatuto Social para pessoas jurídicas;
- **IV.** Cópia da Ata de Designação dos membros para pessoas jurídicas;
- **V.** Cópia do RG para pessoas físicas;
- **VI.** Portaria da Designação da Comissão Técnica de Avaliação;
- **VII.** Parecer Técnico;
- **3**

**VIII.** Declaração de Anuência; e

**IX.** Registro Fotográfico.

Após a juntada dos documentos, o expediente deverá ser tramitado a Divisão de Patrimônio (CEETEPS-UGAF-DMP-DPAT-Divisão de Patrimônio) para análise. Caso haja divergência, a documentação deverá ser devolvida. Se estiver correto, a DPAT providenciará a autuação do processo no referido sistema e juntará o expediente a ele.

Na sequência, o processo será enviado para autorização da autoridade competente, observando duas situações:

**I.**Quando o valor da doação for inferior ou igual ao limite de licitação dispensada inciso II do artigo 24 da Lei 8666/93 e suas alterações, o processo precisará da autorização da Diretora Superintendente;

**II.**Quando o valor da doação for superior ao limite de licitação dispensada - inciso II do artigo 24 da Lei 8666/93 e suas alterações, o processo precisará da autorização do Conselho Deliberativo.

Mediante a autorização, os bens serão incorporados no sistema patrimonial, recebendo uma numeração única sequencial.

As chapas patrimoniais serão enviadas pelo serviço de malote. Após o seu recebimento, o interessado terá o prazo máximo de até 20 (vinte) dias úteis para realizar o chapeamento dos bens e assinar o Termo de Responsabilidade de Bens no Sistema SEI.

#### **3. REPOSIÇÃO**

A incorporação por reposição de bens móveis permanentes ocorre, quando ao finalizar a sindicância para apurar fatos referentes a furto, roubo, extravio e depredação, for constatado pela autoridade competente que houve responsabilização. Sendo assim, após tomar ciência dos fatos, a Divisão de Patrimônio deverá entrar em contato com a Unidade de Ensino ou área da Administração Central e solicitar que os seguintes documentos sejam encaminhados:

**I.**Memorando, comunicando a doação por reposição de bens e solicitação a incorporação dos bens;

**II.**Carta de Doação;

**III.**Cópia do Estatuto Social para pessoas jurídicas;

**IV.**Cópia da Ata de Designação dos membros para pessoas jurídicas;

**V.**Cópia do RG para pessoas físicas;

**VI.**Portaria da Designação da Comissão Técnica de Avaliação; **VII.**Parecer Técnico; **VIII.**Declaração de Anuência; e **IX.**Registro Fotográfico.

Após a juntada dos documentos, o expediente deverá ser tramitado a Divisão de Patrimônio (CEETEPS-UGAF-DMP-DPAT-Divisão de Patrimônio) para análise. Caso haja divergência, a documentação deverá ser devolvida. Se estiver correto, a DPAT providenciará a autuação do processo no referido sistema e juntará o expediente a ele.

Na sequência, o processo será enviado para autorização da autoridade competente, observando duas situações. Mediante a autorização, os bens serão incorporados no sistema patrimonial, recebendo uma numeração única sequencial.

As chapas patrimoniais serão enviadas pelo serviço de malote. Após o seu recebimento, o interessado terá o prazo máximo de até 20 (vinte) dias úteis para realizar o chapeamento dos bens e assinar o Termo de Responsabilidade de Bens.

#### **4. SUBSTITUIÇÃO DE GARANTIA**

Quando um bem móvel permanente público, que esteja devidamente incorporado ao Inventário Oficial de Bens Permanentes do CEETEPS, apresentar algum defeito dentro do período de garantia, a empresa deverá ser acionada. Se, após análise técnica, ficar constatado, através de Relatório de Atendimento Técnico, que não há possibilidade de manutenção, conserto ou reparo, o interessado deverá acionar a troca por substituição de garantia.

É imprescindível que o interesse efetue o registro fotográfico do bem, assim como a retirada da chapa patrimonial antes que seja realizada a troca.

No momento da troca, a empresa retirará o bem que apresentou defeito e entregará um bem novo juntamente com a nota fiscal de troca. Efetuada a troca, o interessado deverá abrir um expediente no Sistema SEI e juntar os documentos na seguinte ordem:

**I.** Memorando, relatando o ocorrido solicitando a incorporação do bem novo que foi entregue em substituição por garantia;

**II.** Portaria interna de comissão técnica de avaliação, emitida pelo diretor da Unidade de Ensino ou superior da área da Administração Central, conforme o caso, para que os membros avaliem o bem;

**III.** Parecer Técnico da comissão técnica de avaliação;

**5**

**IV.** Declaração de anuência do diretor da Unidade de Ensino ou superior da área da Administração Central, conforme o caso, perante a avaliação do bem;

- **V.** Registro fotográfico legível do bem;
- **VI.** Relatório de atendimento técnico;
- **VII.** Cópia da nota fiscal do bem que será substituído;
- **VIII.** Cópia da nota fiscal do novo bem; e
	- **IX.** Cópia do contrato de aquisição ou nota de empenho.

Após a juntada dos documentos, o expediente deverá ser tramitado a Divisão de Patrimônio (CEETEPS-UGAF-DMP-DPAT-Divisão de Patrimônio) para análise. Caso haja divergência, a documentação deverá ser devolvida. Se estiver correto, a DPAT providenciará a autuação do processo no referido sistema e juntará o expediente a ele.

Na sequência, o processo será enviado para autorização da autoridade competente, observando duas situações. Mediante a autorização, os bens serão incorporados no sistema patrimonial, recebendo uma numeração única sequencial.

As chapas patrimoniais serão enviadas pelo serviço de malote. Após o seu recebimento, o interessado terá o prazo máximo de até 20 (vinte) dias úteis para realizar o chapeamento dos bens e assinar o Termo de Responsabilidade de Bens no Sistema SEI.

#### **5. PRODUÇÃO PRÓPRIA**

Ao se constatar que é necessário a confecção do bem dentro do ambiente escolar, seja por necessidade administrativa ou para uso pedagógico, a Unidade de Ensino deverá providenciar a devida documentação e juntá-la ao expediente eletrônico na seguinte ordem:

**I.**Memorando relatando as informações e motivos relacionados à produção do bem, devidamente assinado pelos responsáveis;

**II.**Nota de custo e a nota auxiliar de apuração de custo com a indicação dos gastos para produção do bem, identificando seu valor total; e

**III.**Registro fotográfico legível do bem que foi produzido.

Após a juntada dos documentos, o expediente deverá ser tramitado a Divisão de Patrimônio (CEETEPS-UGAF-DMP-DPAT-Divisão de Patrimônio) para análise. Caso haja divergência, a documentação deverá ser devolvida. Se estiver correto, a DPAT providenciará a autuação do processo no referido sistema e juntará o expediente a ele.

Na sequência, o processo será enviado para autorização da autoridade competente, observando duas situações. Mediante a autorização, os bens serão

incorporados no sistema patrimonial, recebendo uma numeração única sequencial.

As chapas patrimoniais serão enviadas pelo serviço de malote. Após o seu recebimento, o interessado terá o prazo máximo de até 20 (vinte) dias úteis para realizar o chapeamento dos bens e assinar o Termo de Responsabilidade de Bens no Sistema SEI.

#### **6. ADJUDICAÇÃO**

A adjudicação é caracterizada como um ato judicial, que tem como objetivo transferir a posse de um bem de um devedor a um credor, dentro de uma execução de dívida, sendo que com a adjudicação, a dívida é quitada a partir da transferência do bem.

A Procuradoria Regional de cada município disponibiliza os bens e a Unidade de Ensino deve enviar sua manifestação de interesse.

A Unidade de Ensino deverá encaminhar os seguintes documentos a DPAT:

- **I.** Memorando, comunicando a transferência e solicitação a incorporação dos bens;
- **II.** Ofício enviado ao órgão solicitando o bem;
- **III.** Ofício do órgão concordando com a transferência;
- **IV.** Nota de Lançamento de Transferência
- **V.** Portaria da Designação da Comissão Técnico de Avaliação;
- **VI.** Parecer Técnico;
- **VII.** Declaração de Anuência a avaliação emitida pelos membros designados na portaria; e
- **VIII.** Registro Fotográfico.

Os documentos listados acima deverão ser anexados ao expediente e encaminhados a Divisão de Patrimônio para a continuidade dos tramites. Caso haja divergência, a documentação deverá ser devolvida. Se estiver correto, a DPAT providenciará a autuação do processo no referido sistema e juntará o expediente a ele.

Na sequência, o processo será enviado para autorização, observando duas situações:

**I.** Quando o valor da doação for inferior ou igual ao limite de licitação dispensada - inciso II do artigo 24 da Lei 8666/93 e suas alterações, o processo precisará da autorização da Diretora Superintendente;

**II.** Quando o valor da doação for superior ao limite de licitação dispensada inciso II do artigo 24 da Lei 8666/93 e suas alterações, o processo precisará da autorização do Conselho Deliberativo.

Mediante a autorização, os bens serão incorporados no sistema patrimonial, recebendo uma numeração única sequencial.

As chapas patrimoniais serão enviadas pelo serviço de malote. Após o seu

recebimento, o interessado terá o prazo máximo de até 20 (vinte) dias úteis para realizar o chapeamento dos bens e assinar o Termo de Responsabilidade de Bens no Sistema SEI.

#### **7. TRANSFERÊNCIA**

O CEETEPS pode receber bens por transferência via SIAFEM de outros órgãos públicos. A Unidade de Ensino que tiver interesse nesses bens deve-se manifestar ao órgão através de ofício. Caso o órgão se manifeste favorável a realizar a transferência, deverá encaminhar um ofício manifestando concordância.

Juntamente com o recebimento do bem deverá ser realizada a Nota de Lançamento de transferência no SIAFEM. Neste momento, é imprescindível que a DPAT, o órgão e a U.E. realizem a devida comunicação para que lançamento contábil possa ocorrer no mesmo mês da incorporação.

A Unidade de Ensino deverá encaminhar os seguintes documentos a DPAT:

- **I.** Memorando, comunicando a transferência e solicitação a incorporação dos bens;
- **II.** Ofício enviado ao órgão solicitando o bem;
- **III.** Ofício do órgão concordando com a transferência;
- **IV.** Nota de Lançamento de Transferência;
- **V.** Portaria da Designação da Comissão Técnica de Avaliação;
- **VI.** Parecer Técnico;
- **VII.** Declaração de Anuência; e
- **VIII.** Registro Fotográfico.

Os documentos listados acima deverão ser anexados ao expediente e encaminhados a Divisão de Patrimônio para a continuidade dos tramites. Caso haja divergência, a documentação deverá ser devolvida. Se estiver correto, a DPAT providenciará a autuação do processo no referido sistema e juntará o expediente a ele.

Na sequência, o processo será enviado para autorização, observando duas situações:

**I.** Quando o valor da doação for inferior ou igual ao limite de licitação dispensada - inciso II do artigo 24 da Lei 8666/93 e suas alterações, o processo precisará da autorização da Diretora Superintendente;

**II.** Quando o valor da doação for superior ao limite de licitação dispensada inciso II do artigo 24 da Lei 8666/93 e suas alterações, o processo precisará da autorização do Conselho Deliberativo.

Mediante a autorização, os bens serão incorporados no sistema patrimonial, recebendo uma numeração única sequencial.

As chapas patrimoniais serão enviadas pelo serviço de malote. Após o seu recebimento, o interessado terá o prazo máximo de até 20 (vinte) dias úteis para realizar o chapeamento dos bens e assinar o Termo de Responsabilidade de Bens no Sistema SEI.

#### **8. BENS ADQUIRIDOS POR OBRAS**

Os bens adquiridos por obras são aqueles que são instalados pela construtora durante os serviços de construção e reforma. Para a regularização desses bens é necessário o envio por expediente eletrônico dos seguintes documentos:

**I.** Memorando, relatando que a empresa contratada para realizar as obras de serviços comuns a engenharia instalou que bens e solicitar a incorporação;

**II.** Relação dos bens e, se for o caso, as respectivas notas fiscais com as declarações de transferência de titularidade; e

**III.** Cópia do Termo de recebimento definitivo da obra ou dos serviços comuns de engenharia; e

**IV.** Registro fotográfico legível dos bens.

O processo será autuado e submetido a análise do Gabinete da Superintendência ou do Conselho Deliberativo, dependendo do valor total de bens instalados, observandose duas situações:

**I.** Quando o valor da doação for inferior ou igual ao limite de licitação dispensada - inciso II do artigo 24 da Lei 8666/93 e suas alterações, o processo precisará da autorização da Diretora Superintendente;

**II.** Quando o valor da doação for superior ao limite de licitação dispensada inciso II do artigo 24 da Lei 8666/93 e suas alterações, o processo precisará da autorização do Conselho Deliberativo.

Mediante a autorização, os bens serão incorporados no sistema patrimonial, recebendo uma numeração única sequencial.

As chapas patrimoniais serão enviadas pelo serviço de malote. Após o seu recebimento, o interessado terá o prazo máximo de até 20 (vinte) dias úteis para realizar o chapeamento dos bens e assinar o Termo de Responsabilidade de Bens no Sistema SEI.

#### **9. NASCIMENTO DE SEMOVENTES**

O procedimento para a incorporação por nascimento iniciará a partir do momento em que o semovente estiver apto a procriar, ou seja, se tornará uma matriz. Esta regra é válido para os animais bovinos e quinos, pois são caracterizados como bens permanentes.

Com base nesra informação, assimq ue se constatar que o semovente está apto a procriar,a Unidade de Ensino deverá encaminhar um expediente eletronico a Divisão de Patrimônio contendo os seguintes documentos:

I – Memorando relatando as informações e motivos relacionados à respectiva incorporação, com a fundamentação de que o semovente se trata de bem móvel permanente apto a procriar, assinado pelo diretor da Unidade de Ensino;

II – O Certificado de registro do animal; e

III – Registro fotográfico legível do semovente a ser patrimoniado.

Os documentos listados acima deverão ser anexados ao expediente e encaminhados a Divisão de Patrimônio para a continuidade dos tramites. Caso haja divergência, a documentação deverá ser devolvida. Se estiver correto, a DPAT providenciará a autuação do processo no referido sistema e juntará o expediente a ele.

Na sequência, o processo será enviado para autorização, observando duas situações:

**I.** Quando o valor da doação for inferior ou igual ao limite de licitação dispensada - inciso II do artigo 24 da Lei 8666/93 e suas alterações, o processo precisará da autorização da Diretora Superintendente;

**II.** Quando o valor da doação for superior ao limite de licitação dispensada inciso II do artigo 24 da Lei 8666/93 e suas alterações, o processo precisará da autorização do Conselho Deliberativo.

Mediante a autorização, os bens serão incorporados no sistema patrimonial, recebendo uma numeração única sequencial.

As chapas patrimoniais serão enviadas pelo serviço de malote. Após o seu recebimento, o interessado terá o prazo máximo de até 20 (vinte) dias úteis para realizar a identificação do animal e assinar o Termo de Responsabilidade de Bens.

Para os bens semoventes, a marcação deverá se dar de acordo com orientações

de médico veterinário ou responsáveis técnicos relacionados à área, observando as normas legais e infralegais aplicáveis, se for o caso no Sistema SEI.

.

#### **II – DA MOVIMENTAÇÃO DE BENS PERMANENTES**

A movimentação de bens pode ocorrer no âmbito interno, sendo por empréstimo e transferência, como no âmbito externo, através da cessão de uso.

#### **I. DISPONIBILIDADE DE BENS**

Quando o interessado constatar que possui no seu inventário bens móveis permanentes que não estão sendo utilizados, seja por estarem excedentes ou devido a inservibilidade, a disponibilização poderá ser realizada.

Assim, o interessado deverá preencher o formulário Aviso de Disponibilidade de Bens, indicando o número de patrimônio, descrição completa, estado de conservação e motivos relacionados a disponibilidade. O Registro fotográfico dos bens deverá ser anexados ao Aviso de Disponibilidade de Bens, que será enviado a Administração Central e as Unidades de Ensino através de e-mail e/ou memorando.

É primordial que a disponibilização dos bens em bom estado de conservação seja efetuada separadamente dos bens inservíveis.

A partir da data de divulgação, haverá um prazo de 20 (vinte) dias úteis para manifestar formalmente seu interesse acerca dos bens inservíveis e 6 (seis) meses, acerca dos servíveis.

Os bens servíveis e inservíveis poderão ser emprestados ou transferidos a Administração Central. Para baixa patrimonial só devem ser relacionados os bens inservíveis.

#### **II. EMPRÉSTIMO DE BENS**

O empréstimo de bens públicos permanentes poderá ocorrer entre a Administração Central e as Unidades de Ensino. Como início da ação, o interessado encaminhará um memorando ao responsável, manifestando interesse no empréstimo do bem e indicar o período desejado. O cedente deverá enviar um memorando informando se está de acordo ou não com o empréstimo.

Havendo a concordância no empréstimo do bem pelo tempo determinado, o responsável pelo bem deverá abrir um expediente no Sistema SEI e incluir os documentos:

**I.** Memorando de solicitação de empréstimo;

**II.** Memorando concordando com o empréstimo;

**III.** Termo de Empréstimo assinado por ambas as partes envolvidas no dia em que o bem for entregue; e

**IV.** Registro fotográfico do bem a ser emprestado.

Após a juntada dos documentos listados, o expediente deverá ser tramitado a Divisão de Patrimônio (CEETEPS-UGAF-DMP-DPAT-Divisão de Patrimônio) no prazo máximo de 20 (vinte) dias úteis, contados a partir da entrega do bem.

Finalizado o prazo de empréstimo, as partes envolvidas deverão verificar se o acordo será renovado, se o bem será devolvido ou ainda se o bem será transferido definitivamente ao interessado que solicitou o empréstimo.

Observa-se que o empréstimo pode ocorrer com ou sem a disponibilidade de bens. Caso a manifestação de interesse ocorra após a disponibilização, o memorado de disponibilidade e o Aviso de Disponibilidade de Bens também deverá ser anexado ao processo na seguinte ordem:

**1.** Memorando de Disponibilidade de Bens;

- **2.** Aviso de Disponibilidade de Bens
- **3.** Memorando de solicitação de empréstimo;
- **4.** Memorando concordando com o empréstimo;

**5.** Termo de Empréstimo assinado por ambas as partes envolvidas no dia em que o bem for entregue; e

**6.** Registro fotográfico do bem a ser emprestado.

#### **III. TRANSFERÊNCIA DE BENS**

Assim como ocorre no empréstimo, a transferência de bens pode ser iniciada havendo ou não a disponibilidade de bens.

Para situações em que ocorreu a disponibilização, o cedente deverá abrir um expediente no Sistema SEI e juntar a seguinte documentação:

- •Memorando de Disponibilidade de Bens;
- •Aviso de Disponibilidade de Bens
- •Memorando solicitando a transferência do bem;
- •Memorando concordando com a transferência do bem;

•Guia de Transferência de bens assinada pelo Cedente, pelo Cessionário e pelo Diretor da Divisão de Patrimônio;

- •Registro fotográfico do bem a ser transferido; e
- •Memorando do cedente informando que já está com a posse física do bem.

Para situações em que não ocorreu a disponibilização, o cedente deverá abrir um expediente no Sistema SEI e juntar a seguinte documentação:

- **1.** Memorando solicitando a transferência do bem;
- **2.** Memorando concordando com a transferência do bem;

**3.** Guia de Transferência de bens assinada pelo Cedente, pelo Cessionário e pelo Diretor da Divisão de Patrimônio;

**4.** Registro fotográfico do bem a ser transferido; e

**5.** Memorando do cedente informando que já está com a posse física do bem. Em ambas as situações, o expediente deverá ser tramitado a Divisão de Patrimônio (CEETEPS-UGAF-DMP-DPAT-Divisão de Patrimônio) no prazo de até 20 dias úteis contados a partir da efetivação da guia de transferência e entrega do bem.

A Divisão de Patrimônio verificará a documentação e providenciará a devida transferência e alteração de responsabilidade sob o bem no Sistema GRP, que emitirá um comprovante que será juntado ao expediente.

#### **IV. CESSÃO DE USO**

Para que seja possível a cessão de uso de bens pertencentes a esta Autarquia a demais órgãos públicos o seguinte procedimento deverá ser seguido:

O órgão público deverá manifestar o interesse no bem através de ofício e encaminhar os documentos que comprovem sua personalidade jurídica, como, por exemplo, eventuais Leis e Decretos de criação, cartão do CNPJ emitido pela Receita Federal do Brasil, publicações na impressa oficial respectiva pertinentes ao representante do órgão ou eventuais procurações, conforme o caso.

Após receber o ofício, a Unidade de Ensino deverá verificar se possui o bem e se ele está sem utilizando prevista. Na sequência, efetuar a disponibilidade do mesmo a demais Unidades de Ensino. Caso haja manifestação de interesse no âmbito interno, a negociação não poderá prosseguir e a Unidade de Ensino deverá avisar o solicitante através de ofício.

Caso não haja manifestação de interesse, um expediente eletrônico deverá ser criado no Sistema SEI, onde a seguinte documentação será juntada:

**a.** Memorando da Unidade de Ensino relatando o interesse na cessão de uso do bem por determinado órgão;

- **b.** Memorando de Disponibilidade de Bens;
- **c.** Aviso de Disponibilidade de Bens;
- **d.** Ofício do interessado solicitando o bem; e
- **e.** Cópia dos documentos que comprovem a personalidade jurídica do órgão.

O expediente deverá ser tramitado a Divisão de Patrimônio ((CEETEPS-UGAF-DMP-DPAT-Divisão de Patrimônio) após a juntada da documentação.

A Divisão de Patrimonio juntara a minta do Termo de Cessão de Uso ao expediente e o encaminhará a Consultoria Jurídica do CEETEPS para análise e manifestação. Após o retorno do expediente DPAT, caso algo não esteja em consonância, o expediente será devolvido a Unidade de Ensino para atendimento as recomendações contidas no parecer jurídico. Caso esteja tudo o correto, o expediente será encaminhado a autoridade competente para que ela emita autorização para a realização do contrato.

Após assinatura do contrato de termo de cessão de uso, o solicitante poderá utilizar o bem até a data prevista para encerramento do acordo. Caso o órgão solicitante julgue necessária a renovação da cessão de uso, deverá encaminhar um ofício manifestando interesse até 60 dias antes do término do contrato assinado. Caso não haja necessidade de renovação, o bem deverá ser entregue no dia seguinte ao término do prazo disposto no contrato de termo de cessão de uso.

#### **III – DA TRANSFORMAÇÃO DE BENS PERMANENTES**

A transformação só será permitida para situações em que haverá alteração de cor, inclusão de itens ou aumento ou redução de medidas. Com base nesta logica, não será admitido pedidos em que se tenha a pretensão de transformar um bem público em outro totalmente diferente, ou seja, utilizar os componentes de um armário para produzir uma mesa.

Sendo assim, ao constatar a necessidade de alteração de cor, inclusão de itens ou aumento ou redução de medidas, a Unidade de Ensino ou área da Administração Central deverá abrir um expediente eletrônico e juntar os seguintes documentos:

a. Memorando contendo o relato sobre a situação do bem, a motivação da necessidade da transformação, e os dados sobre a descrição e valor total do bem a ser transformado; e

b. Registro fotográfico legível do bem em sua situação original.

Após a devida juntada da documentação, o expediente deverá ser encaminhado a DPAT, que o analisará e providenciará a autuação do processo, assim como o envio a autoridade competente para manifestação acerca da solciitação.

O processo contendo a manifestação da autoridade competente será encaminhado ao interessado, onde poderá haver duas situações: arquivo para caso de negação ao pedido de solicitação e início dos tramites de transformação caso haja parecer positivo.

Depois que a transformação for realizada, o interessado deverá juntar no processo o registro fotográfico legível do bem transformado, e devolver o no prazo de 20 (vinte) dias úteis, contados a partir da data de seu recebimento.

Diante do recebimento do processo onde constará a transformação realizada, a Divisão de Patrimônio realizará as devidas alterações no Sistema GRP.

#### **IV – DOS PROCEDIMENTOS NO SEI**

#### ✓ Doação Recebida

Após receber o bem e a devida documentação para regularização do bem, a Unidade de Ensino deverá realizar o seguinte procedimento:

**1.** Abrir um Expediente Atendimento de Requisições, Ordens Judiciais ou Administrativas:

- **a.** Clicar no ícone MENU;
- **b.** Clicar em Iniciar processo;

**c.** Selecionar a opção Atendimento de Requisições, Ordens Judiciais ou Administrativas;

- **d.** No campo Interessado, inserir o nome da Unidade de Ensino;
- **e.** No campo Nível de acesso, selecionar Público;
- **f.** Clicar em Salvar; e
- **g.** Abrirá a seguinte tela

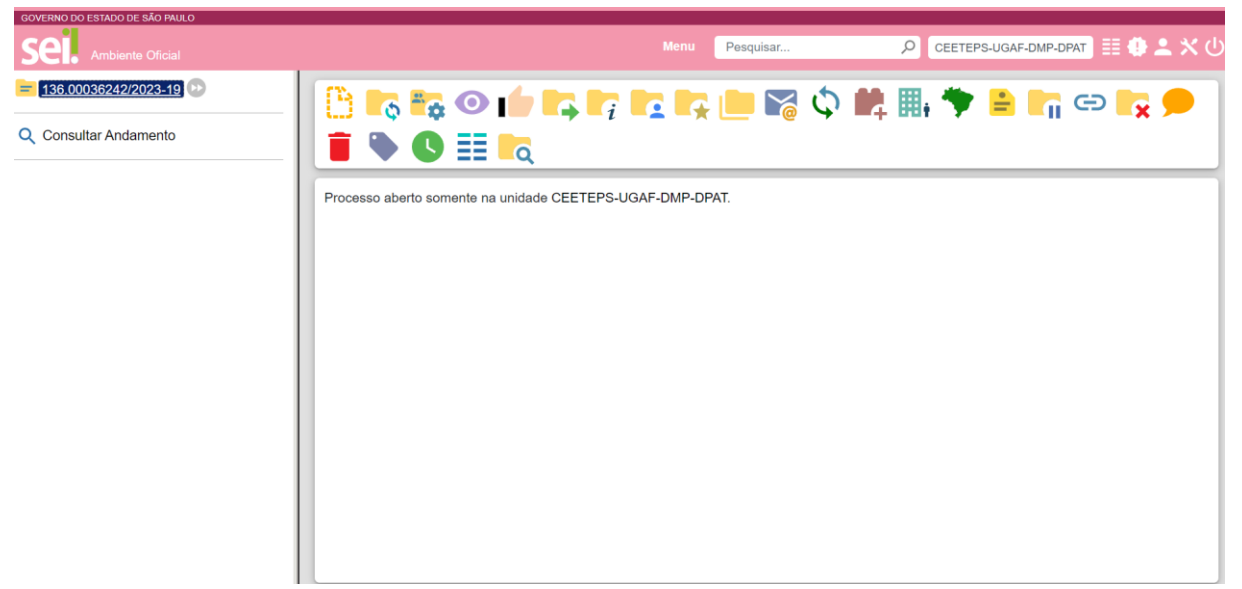

- **2.** Inserir o Memorando:
- **a.** Clicar no Incluir documento

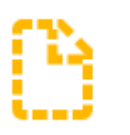

- **b.** Selecionar Memorando
- **c.** No campo descrição, inserir o número do Memorando;
- **d.** No campo assunto, inserir Solicitação de incorporação de bem doado;
- **e.** No campo Interessado, inserir o nome da U.E.;
- **f.** No campo Nível de acesso, selecionar Público;
- **g.** Clicar em salvar;
- **h.** Irá abrir uma tela onde deverá ser colocado o conteúdo do Memorando;

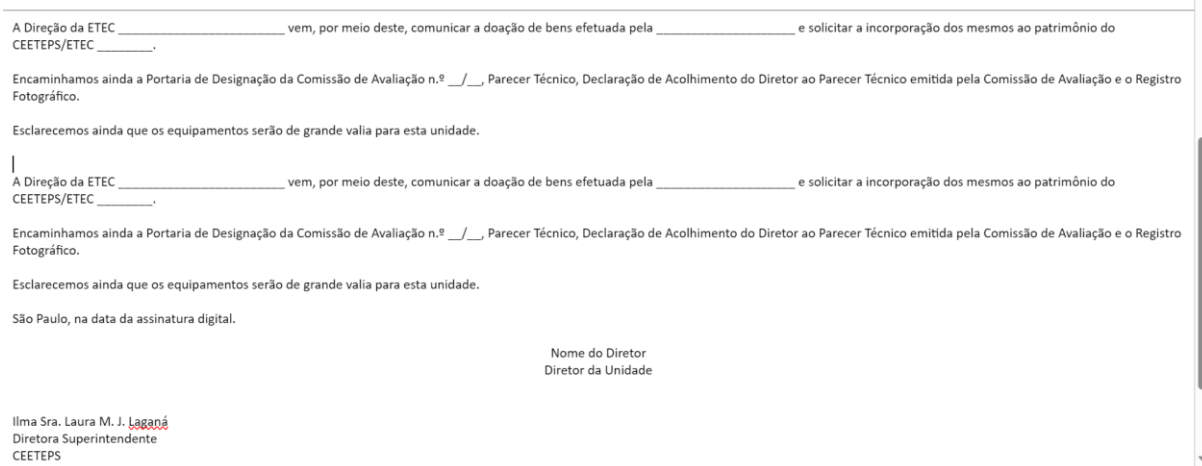

- **i.** O Diretor deverá clicar em assinar;
- **j.** Abrirá uma tela onde ele deverá colocar o login e a senha.
- **3.** Inserir a Carta de Doação:
- **a.** Clicar no Incluir documento

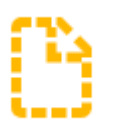

- **b.** Selecionar Externo;
- **c.** No tipo de documento, selecionar Carta;
- **d.** Na data, inserir a data constante na Carta de Doação;
- **e.** No campo formato, selecionar Digitalizado nesta Unidade;
- **f.** NO campo tipo de conferência, selecionar Cópia Simples;
- **g.** No campo Interessados, inserir o nome da U.E.;
- **h.** No nível de acesso, selecionar Público;
- **i.** Clicar em Anexo para subir o arquivo;
- **j.** Clicar em Salvar.
- **4.** Inserir o Documento do Doador:
- Clicar no Incluir documento

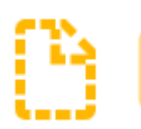

• Selecionar Externo;

• No tipo de documento, selecionar Contrato social para PJ e Registro Geral – RG para pessoa física;

- Na data, inserir a data constante no documento;
- No campo formato, selecionar Digitalizado nesta Unidade;
- NO campo tipo de conferência, selecionar Cópia Simples;
- No campo Interessados, inserir o nome da U.E.;
- No nível de acesso, selecionar Público;
- Clicar em Anexo para subir o arquivo;
- Clicar em Salvar.
- **5.** Inserir a Nota Fiscal:
- **1)** Clicar no Incluir documento

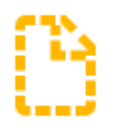

- **a.** Selecionar Externo;
- **b.** No tipo de documento, selecionar Nota Fiscal;
- **c.** Na data, inserir a data constante no documento;
- **d.** No campo número, inserir o número da Nota Fiscal;
- **e.** No campo formato, selecionar Digitalizado nesta Unidade;
- **f.** NO campo tipo de conferência, selecionar Cópia Simples;
- **g.** No campo Interessados, inserir o nome da U.E.;
- **h.** No nível de acesso, selecionar Público;
- **i.** Clicar em Anexo para subir o arquivo;
- **j.** Clicar em Salvar.
- **6.** Inserir Portaria:
- **a.** Clicar no Incluir documento

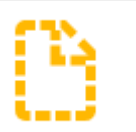

- **b.** Selecionar Portaria;
- **c.** No campo Descrição, inserir Portaria nº / ;
- **d.** No nível de acesso, selecionar Público;
- **e.** Clicar em Salvar;
- **f.** Irá abrir uma tela onde deverá ser colocado o conteúdo da Portaria;

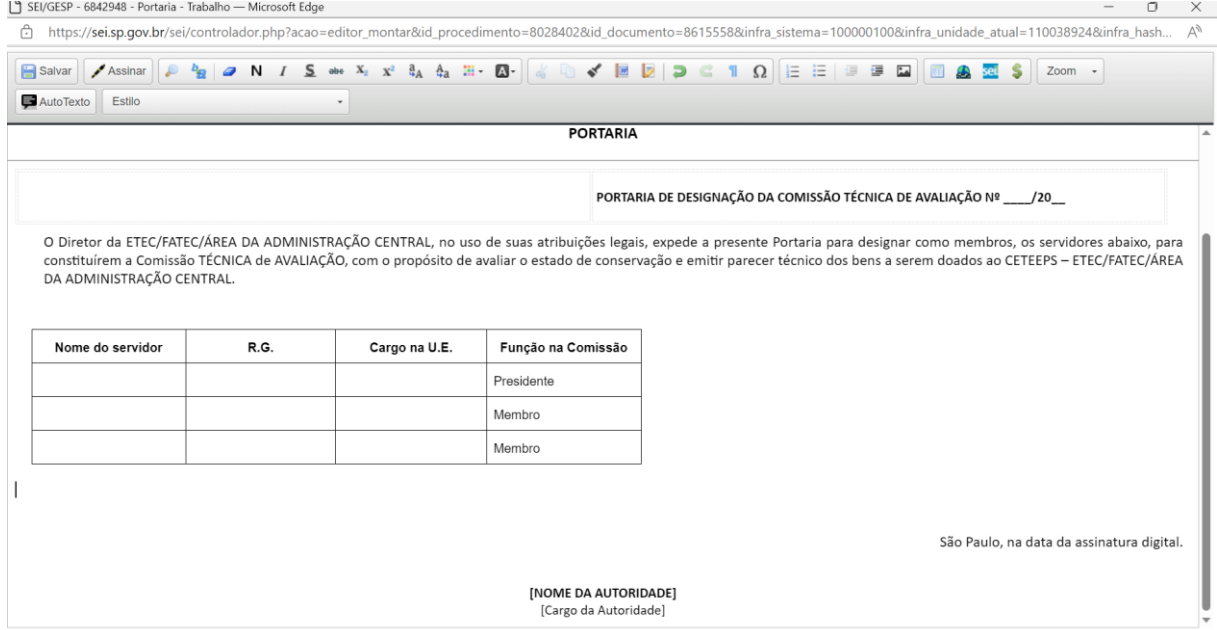

- **g.** O Diretor deverá clicar em assinar;
- **h.** Abrirá uma tela onde ele deverá colocar o login e a senha.
- **7.** Inserir Parecer Técnico
- **a.** Clicar no Incluir documento;

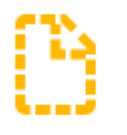

- **b.** Selecionar Parecer Técnico;
- **c.** No campo Descrição, inserir Parecer Técnico;
- **d.** No nível de acesso, selecionar Público;
- **e.** Clicar em Salvar;

**f.** Irá abrir uma tela onde deverá ser colocado o conteúdo do Parecer Técnico;

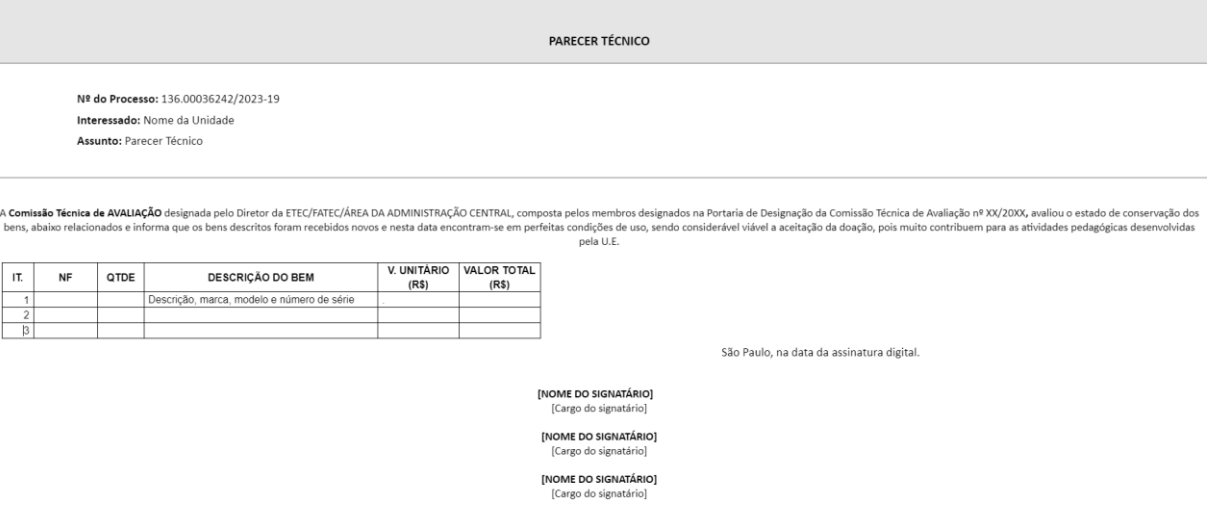

- **g.** Os três membros designados na Portaria deverão assinar o Parecer Técnico;
- **h.** Ao clicar em Assinar, abrirá uma tela onde ele deverá colocar o login e a senha.
- **8.** Inserir Declaração de Anuência
- **a.** Clicar no Incluir documento

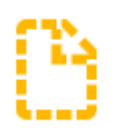

- **b.** Selecionar Declaração;
- **c.** No campo Descrição, inserir Declaração de Anuência;
- **d.** No nível de acesso, selecionar Público;
- **e.** Clicar em Salvar;
- **f.** Irá abrir uma tela onde deverá ser colocado o conteúdo Declaração de Anuência;

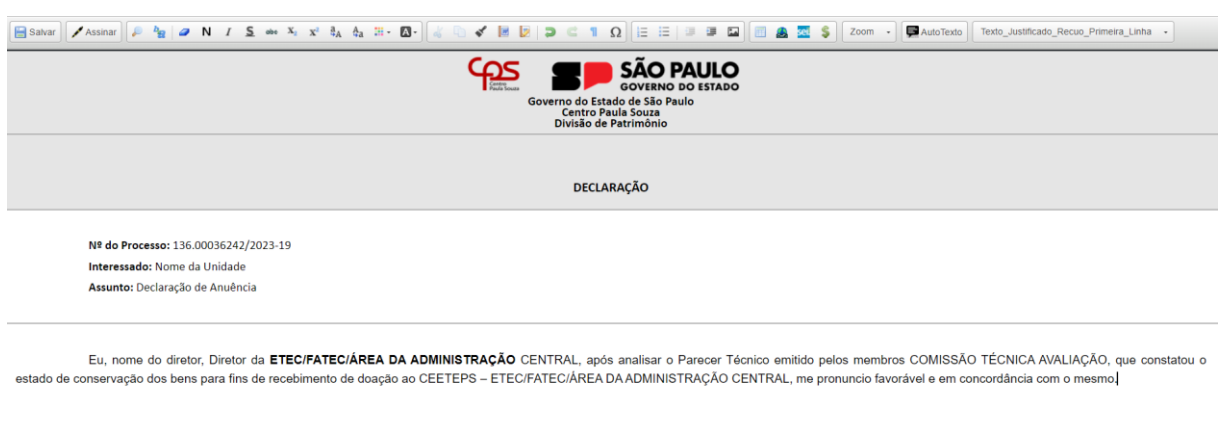

**INOME DO SIGNATÁRIOT Cargo do signatário** 

São Paulo, na data da assinatura digital

**g.** O Diretor deverá clicar em assinar;

- **h.** Abrirá uma tela onde ele deverá colocar o login e a senha.
- **9.** Inserir Registro Fotográfico
- **a.** Clicar no Incluir documento

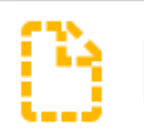

- **b.** Selecionar Externo;
- **c.** No tipo de documento, selecionar Registro Fotográfico;
- **d.** Inserir a data do dia da inclusão
- **e.** No campo formato, selecionar Digitalizado nesta Unidade;
- **f.** NO campo tipo de conferência, selecionar Cópia Simples;
- **g.** No campo Interessados, inserir o nome da U.E.;
- **h.** No nível de acesso, selecionar Público;
- **i.** Clicar em Anexo para subir o arquivo;
- **j.** Clicar em Salvar.

#### **10.** Do envio a Divisão de Patrimônio

Após a inclusão de todos os documentos mencionados nos itens 1 a 9, a Unidade de Ensino deverá enviar o expediente a Divisão de Patrimônio:

**a.** Com o número do documento selecionado (ele ficará em azul), clicar no ícone

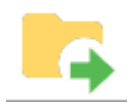

- **b.** No campo órgãos da Unidades, inserir CEETEPS;
- **c.** No campo Unidades, inserir UGAF-DMP-DPAT-Divisão de Patrimônio;
- **d.** Clicar em enviar.

#### ✓ Transferência de Bens

**1.** Abrir um Expediente Atendimento de Requisições, Ordens Judiciais ou Iniciar Processo Administrativas no Menu > Iniciar Processo >

**a.** Escolha o Tipo do Processo: Atendimento a Solicitações:

**b.** Especificação: Transferência de bens patrimoniais nº .........../2023 (número/ano da guia de transferência solicitado à Divisão de Patrimônio)

**c.** Classificação por Assuntos: não preenche

**d.** Interessados: Nº e Nome da Unidade / Diretoria. CESSIONÁRIO (Escreve o nome da unidade ou da área da adm. CESSIONÁRIA)

- **e.** Observações desta unidade: não obrigatório;
- **f.** Nível de acesso: Público;
- **g.** Clicar em Salvar.
- **2.** Inserir o Memorando:
- **a.** Clicar em Incluir documento

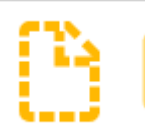

- **b.** Selecionar Memorando
- **c.** No campo descrição, inserir o número do Memorando;
- **d.** No campo assunto, inserir Solicitação de incorporação de bem doado;
- **e.** No campo Interessado, inserir o nome da U.E.;
- **f.** No campo Nível de acesso, selecionar Público;
- **g.** Clicar em salvar.
- **h.** Editar Conteúdo (Memorando)

**i.** "Digite aqui o texto do conteúdo principal do documento": No lugar digitar o texto do Memorando.

**j.** "Cidade da unidade, na data da assinatura digital": Digitar o nome da Cidade da Unidade, manter '*na data da assinatura digital'*.

"k. NOME DO SIGNATÁRIO": escrever no lugar o nome do(a) Diretor(a) da Unidade CEDENTE ou o da Adm.)

**k.** 'Cargo do signatário": escrever o cargo (ex. Diretor(a) de Fatec; Diretor(a) de Etec; ou cargo da Adm.)

- **l.** Clicar em Salvar.
- **3.** Inserir a Guia de Transferência
- **a.** Clicar em Incluir Documento

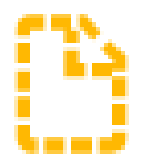

- **b.** Escolha o Tipo do documento: Comunicado de transferência de bens patrimoniais **c.** Texto Inicial: Nenhum
- **c.** Descrição: Transferência de bens patrimoniais nº .........../2023 (o sistema repete)
- **d.** Nome na Árvore: nº / ANO (número/ano da guia de transferência solicitado à Divisão de Patrimônio).
- **e.** Classificação por Assuntos: não preenche
- **f.** Observações desta unidade: não obrigatório
- **g.** Nível de acesso: Público
- **h.** Salvar

**i.** Copiar e colar (Ctrl V) o enunciado e planilha da guia de transferência de bens (anexo) com a relação dos bem(s)/nº de patrimônio

- **a.** NOME DO SIGNATÁRIO" e ''São Paulo, na data da assinatura digital": apagar
- **j.** Salvar

Abaixo segue o exemplo de uma guia preenchida com 3 itens (menos itens ou mais itens, excluir ou incluir mais linhas no preenchimento do modelo da guia anexa)

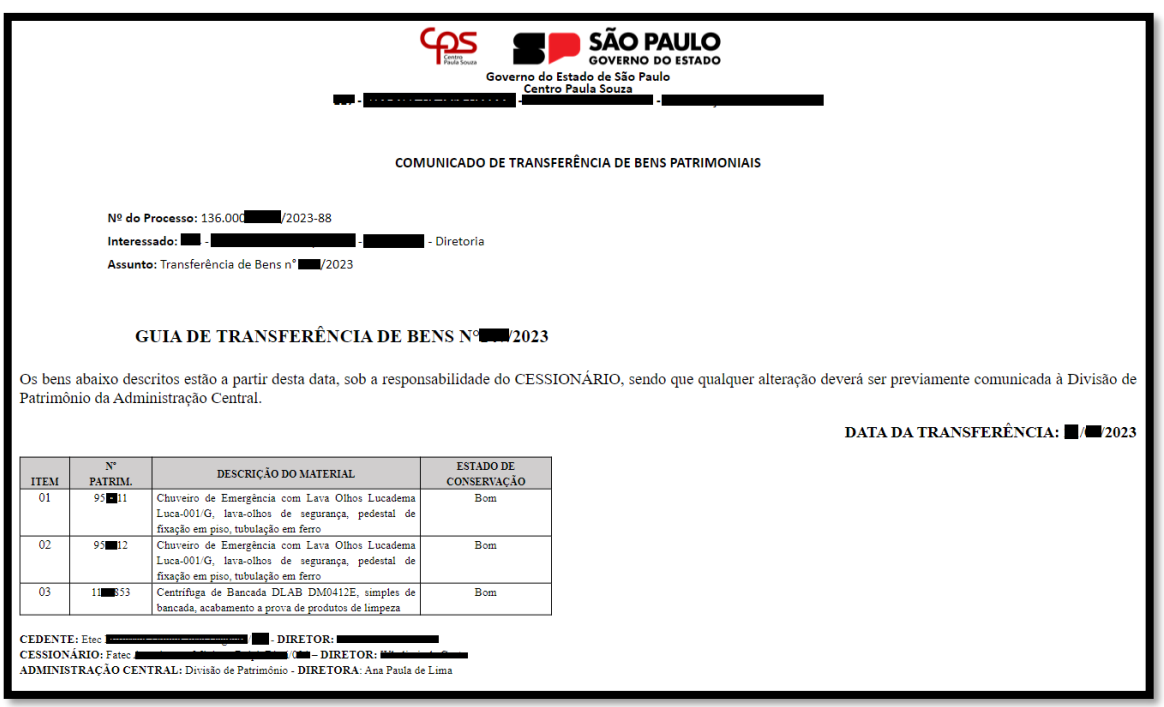

#### 4. Inserir Registro Fotográfico

a. Clicar em Incluir Documento

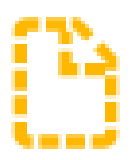

- b. Escolha o Tipo do Documento: Externo
- c. Tipo do Documento: Fotos
- d. Data do Documento: dia / mês / ano
- e. Número: não é necessário
- **f.** Nome na Árvore: Dos bens
- **g.** Formato: Nato-digital
- **h.** Remetente: não preenche
- **i.** Interessados: Nº e Nome da Unidade / área da ADM. CESSIONÁRIO (o sistema

#### repete);

- **j.** Classificação por Assuntos: não preenche
- **k.** Observações desta unidade: não obrigatório
- **l.** Nível de Acesso: Público
- **m.** Anexar Arquivo: carregar a(s) foto(s) do(s) bem(s) salva(s) em PDF

#### 5. Inserir Memorando

a. Clicar em Incluir documento

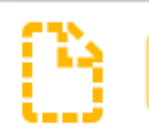

- b. Selecionar Memorando
- c. No campo descrição, inserir o número do Memorando;
- d. No campo assunto, inserir Solicitação de incorporação de bem doado;
- e. No campo Interessado, inserir o nome da U.E.;
- f. No campo Nível de acesso, selecionar Público;
- g. Clicar em salvar.
- h. Editar Conteúdo (Memorando)
- i. "Digite aqui o texto do conteúdo principal do documento": No lugar digitar o texto do Memorando.
- j. "Cidade da unidade, na data da assinatura digital": Digitar o nome da Cidade da Unidade, manter '*na data da assinatura digital'*.
- k. "NOME DO SIGNATÁRIO": escrever no lugar o nome do(a) Diretor(a) da Unidade CEDENTE ou o da Adm.)
- l. 'Cargo do signatário": escrever o cargo (ex. Diretor(a) de Fatec; Diretor(a) de Etec; ou cargo da Adm.)
- m. Clicar em Salvar.

## Prezados. A Direção da Etec/Fatec Cessionária - nº..... informa que recebeu e conferiu os bens relacionados na Guia de transferência de bens nº ....../2023 (link\*), e esclarece ainda, que os bens serão de grande valia para esta unidade. Atenciosamente, Nome da cidade da cessionária, na data da assina digital Nome do(a) Diretor(a) Cessionária

Diretor(a) de Fatec/Etec/ADM

#### $Link*$

OBS: \* Inserir o Link do comunicado de transferência **sel** . Veja o passo a passo abaixo:

Referente a como *linkar* um documento:

- No texto do Memorando deixe o cursor piscando dentro dos parênteses atrás do número da guia:

"...../2023 (|), e esclarece ainda...."

Clique em <sup>sel</sup> Inserir um Link para processo ou documento do SEI

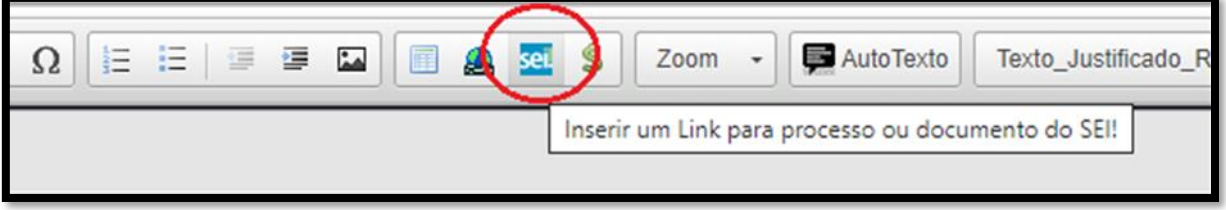

No Protocolo digite o número do Comunicado de transferência gerado pelo SEI – OK (veja no quadro abaixo entre parênteses – circulado em vermelho)

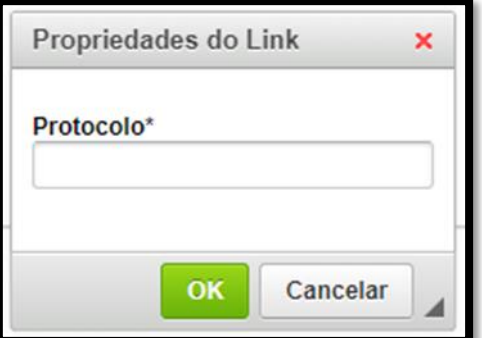

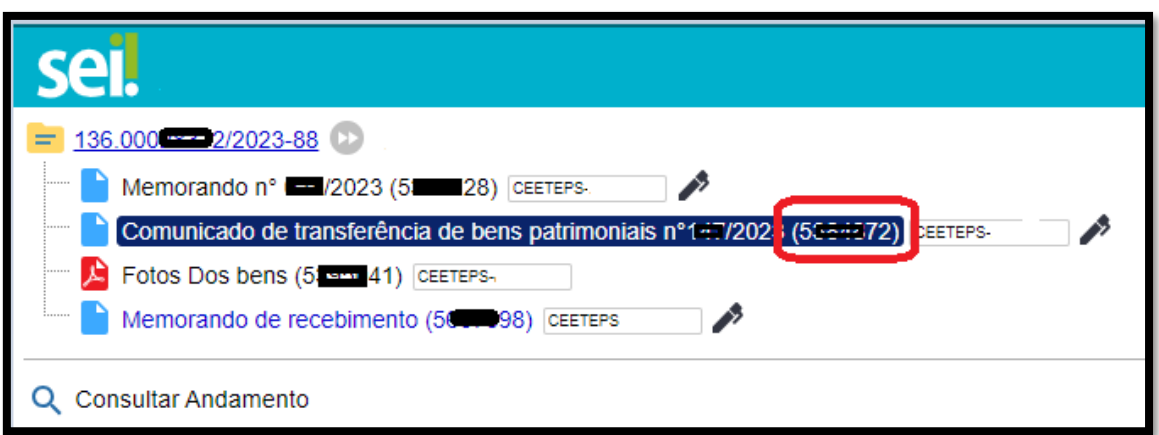

- Salvar

6.Para assinatura dos documentos pelos Diretores:

O 1º Memorando deve ser assinado(senha) pelo(a) Diretor(a) da unidade CEDENTE

O Comunicado de transferência de bens (guia) deve ser assinado (senha) pelos *3 diretores*:

#### CEDENTE – CESSIONÁRIO E DPAT

O Memorado (recebimento) deve ser assinado (senha) pelo(a) Diretor(a) da unidade CESSIONÁRIA

Selecionar os documentos para Incluir em Bloco de assinatura para os diretores assinarem (senha).

– Incluir em Bloco

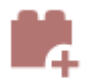

**a.** Incluir em Bloco de Assinatura (para o(a) diretor(a) da unidade Cessionária e da Divisão de Patrimônio assinarem).

**b.** Lista de documentos disponíveis para inclusão: Memorando, Comunicado de transferência de bens patrimoniais, Memorando (de recebimento)

- **c.** Novo Bloco
- **d.** Novo Bloco de Assinatura
- **e.** Descrição: Por gentileza, assinar o documento.
- **f.** Grupo: não preenche
- **g.** Unidades para Disponibilização:
- **h.** Nome da unidade CESSIONARIA (Diretoria)\*
- **i.** CEETEPS-UGAF-DMP-DPAT
- **j.** Salvar
- **k.** Incluir e Disponibilizar

\*Quando criar os blocos em "Unidades para Disponibilização" escolha a opção Diretoria da unidade. *Exemplo*: *CEETEPS-E057-DIR-057-Etec Prof. Francisco dos Santos - São Simão* - **Diretoria. –** Para a unidade CESSIONÁRIA assinar o memorando de recebimento E para a Diretora da Divisão de Patrimônio no bloco localizar CEETEPS-UGAF-DMP-**DPAT-Divisão de Patrimônio.**

Obs.: Os documentos têm que ser incluídos em BLOCO DE ASSINATURA e disponibilizados para os respectivos responsáveis pela assinatura possam acessar para assinar(senha).

Depois, entrar em contato com a unidade cessionária solicitando que acesse o bloco para assinar os documentos (comunicado e memorando de recebimento).

Depois dos documentos assinados pelos diretores enviar para a CEETEP-UGAF-DMP-DPAT (Divisão de Patrimônio).

#### **V – DISPOSIÇÕES GERAIS**

A responsabilidade dos bens alocados em cada Unidade de Ensino como nas áreas da Administração Central é do Diretor da escola e do responsável pela área. Cabe a ele o controle dos bens móveis permanentes que estão sob sua responsabilidade, sendo assim, deve providenciar que o bem seja chapeado imediatamente após o recebimento da chapa patrimonial e que se assine o Termo de Responsabilidade correspondente.

É imprescindível também que promova a cultura de zelar pelo bem permanente público e que seja comunicado assim que houver qualquer tipo de ocorrência com o bem.

#### VI-ANEXOS

### Modelo I - Memorando comunicando doação e solicitando a incorporação do bem

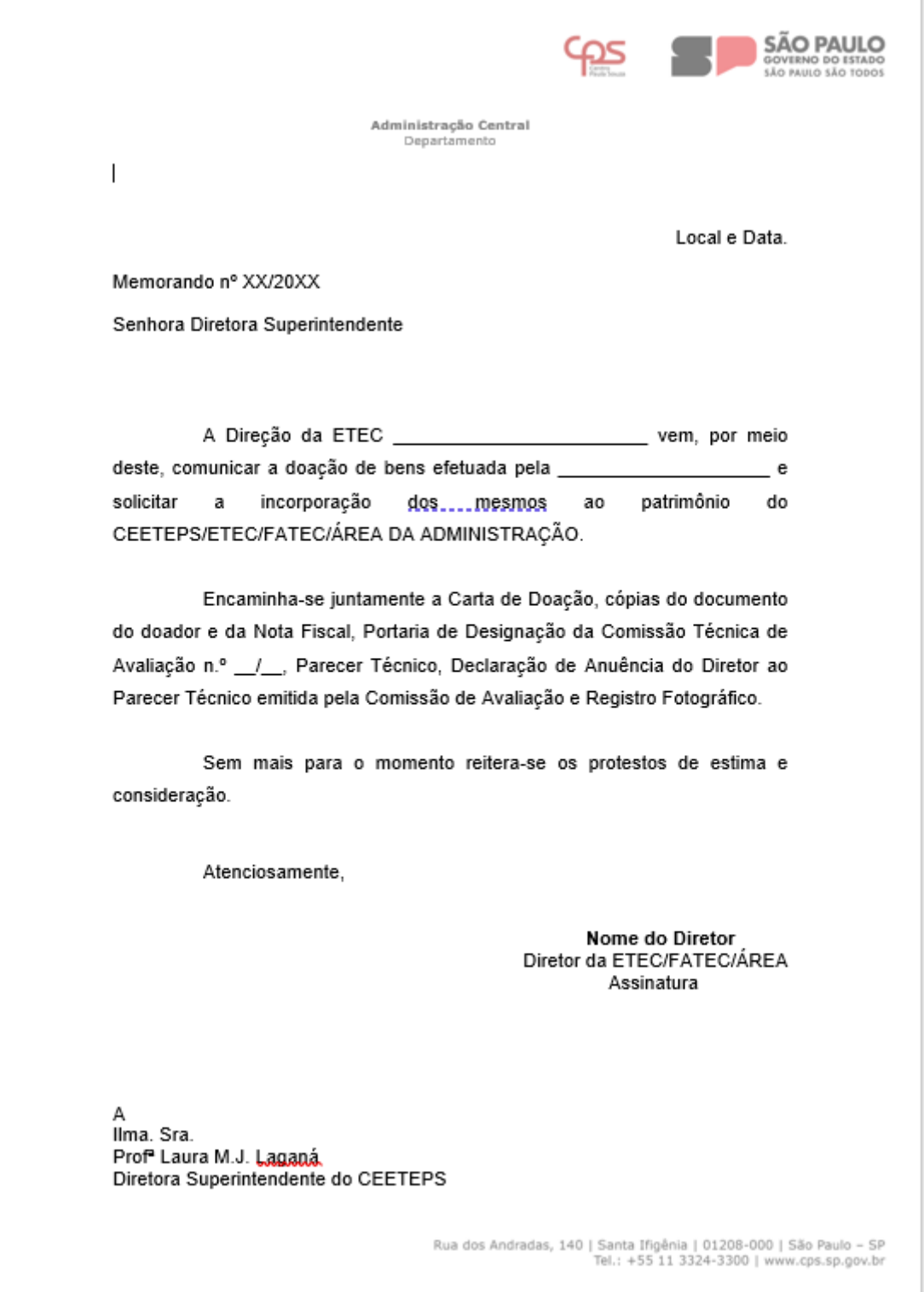

#### **Modelo II – Portaria de Designação da Comissão Técnica de Avaliação**

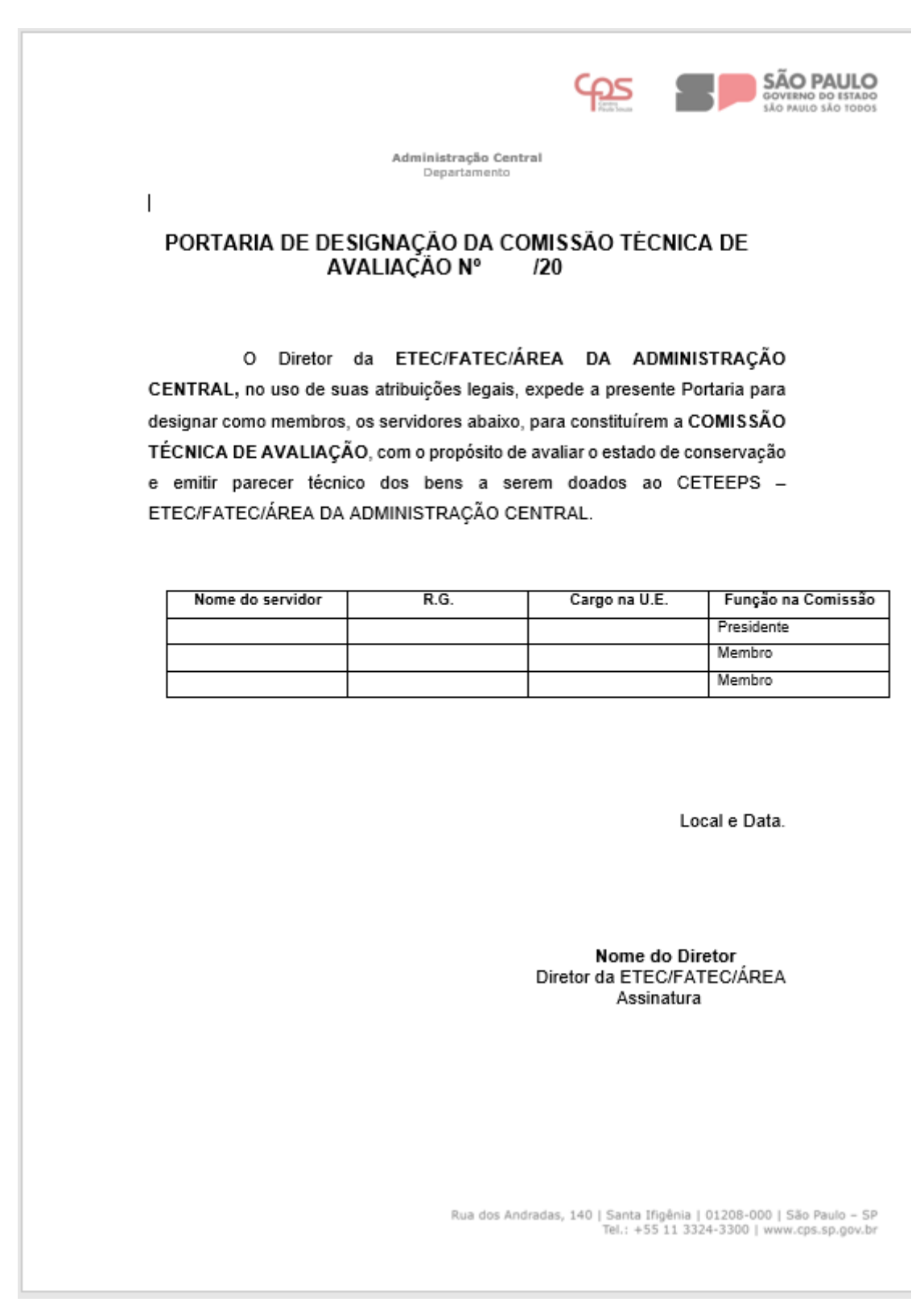

#### Modelo III - Parecer Técnico

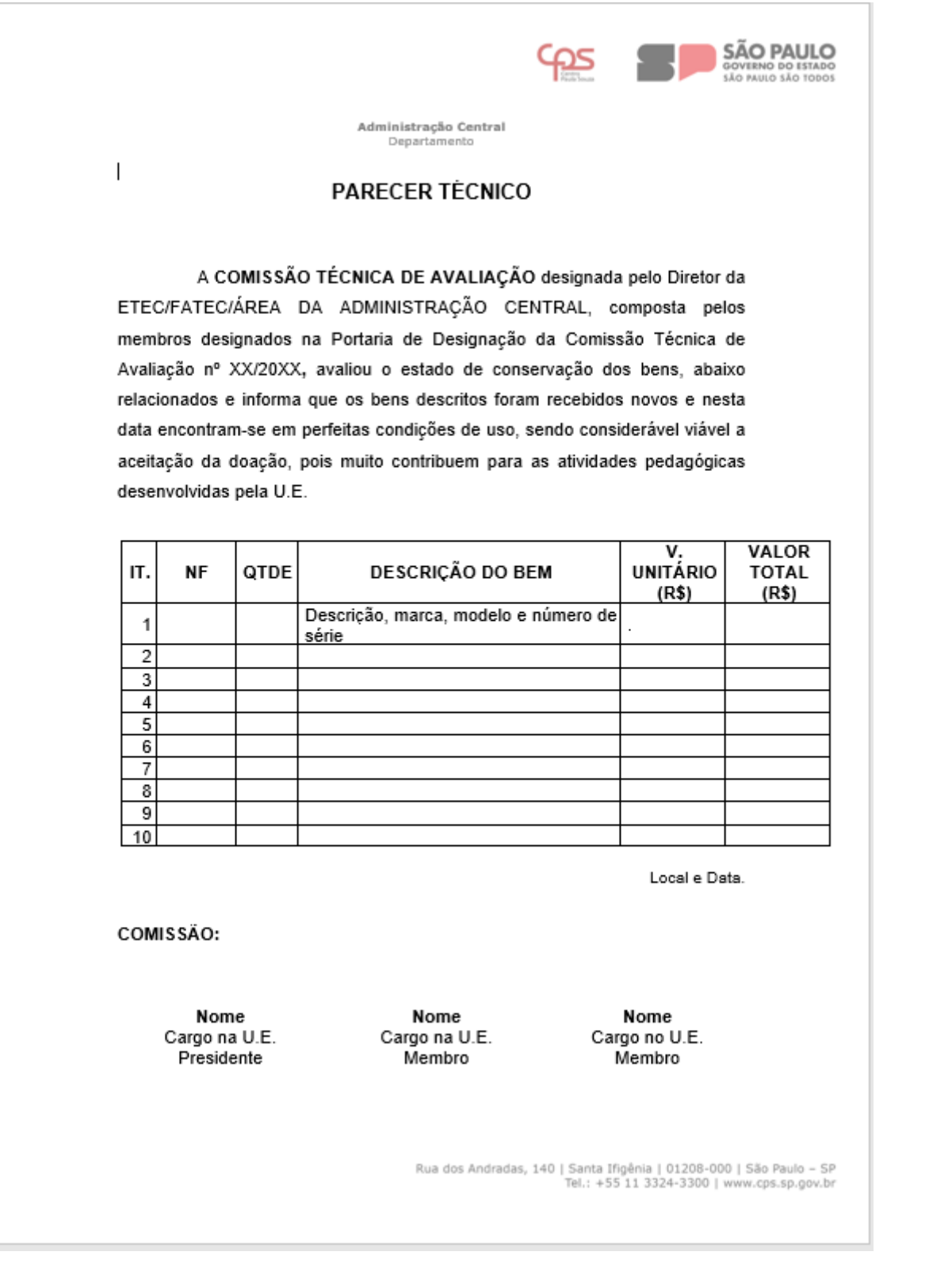

#### **Modelo IV – Declaração de Anuência**

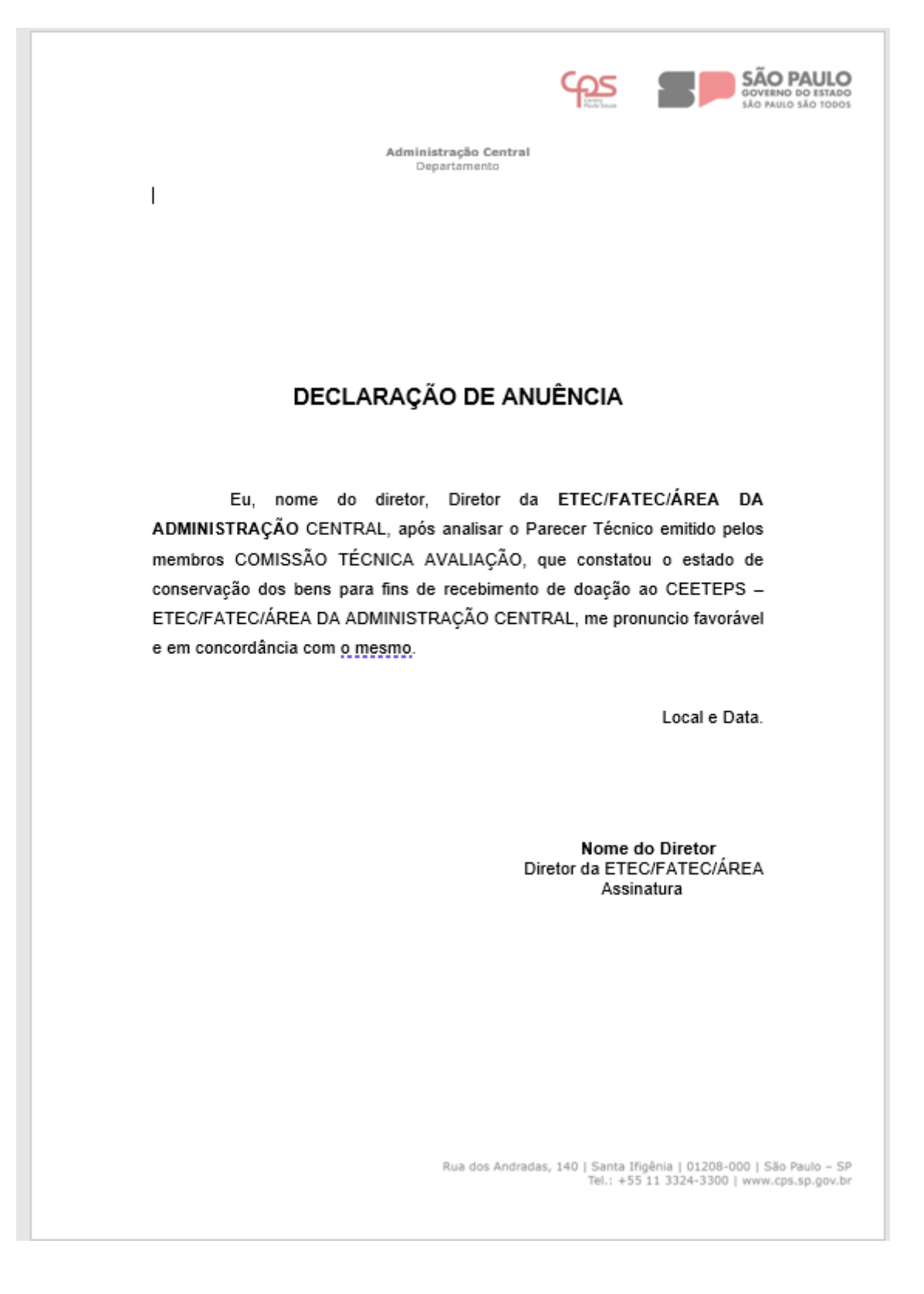

#### **Modelo V – Registro Fotográfico**

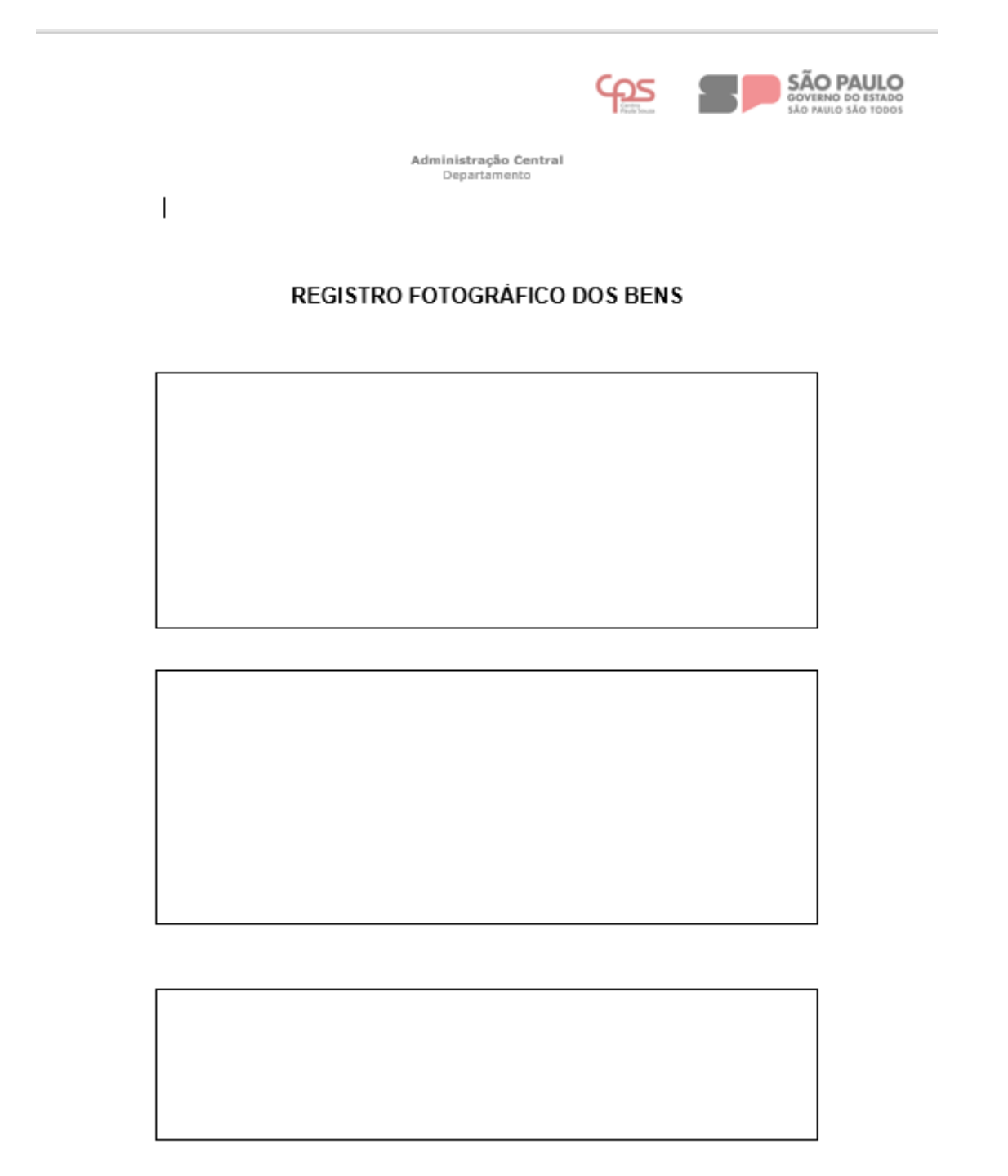

Rua dos Andradas, 140 | Santa Ifigênia | 01208-000 | São Paulo – SP<br>Tel.: +55 11 3324-3300 | www.cps.sp.gov.br

#### **Modelo VI – Nota de Apuração de Custo**

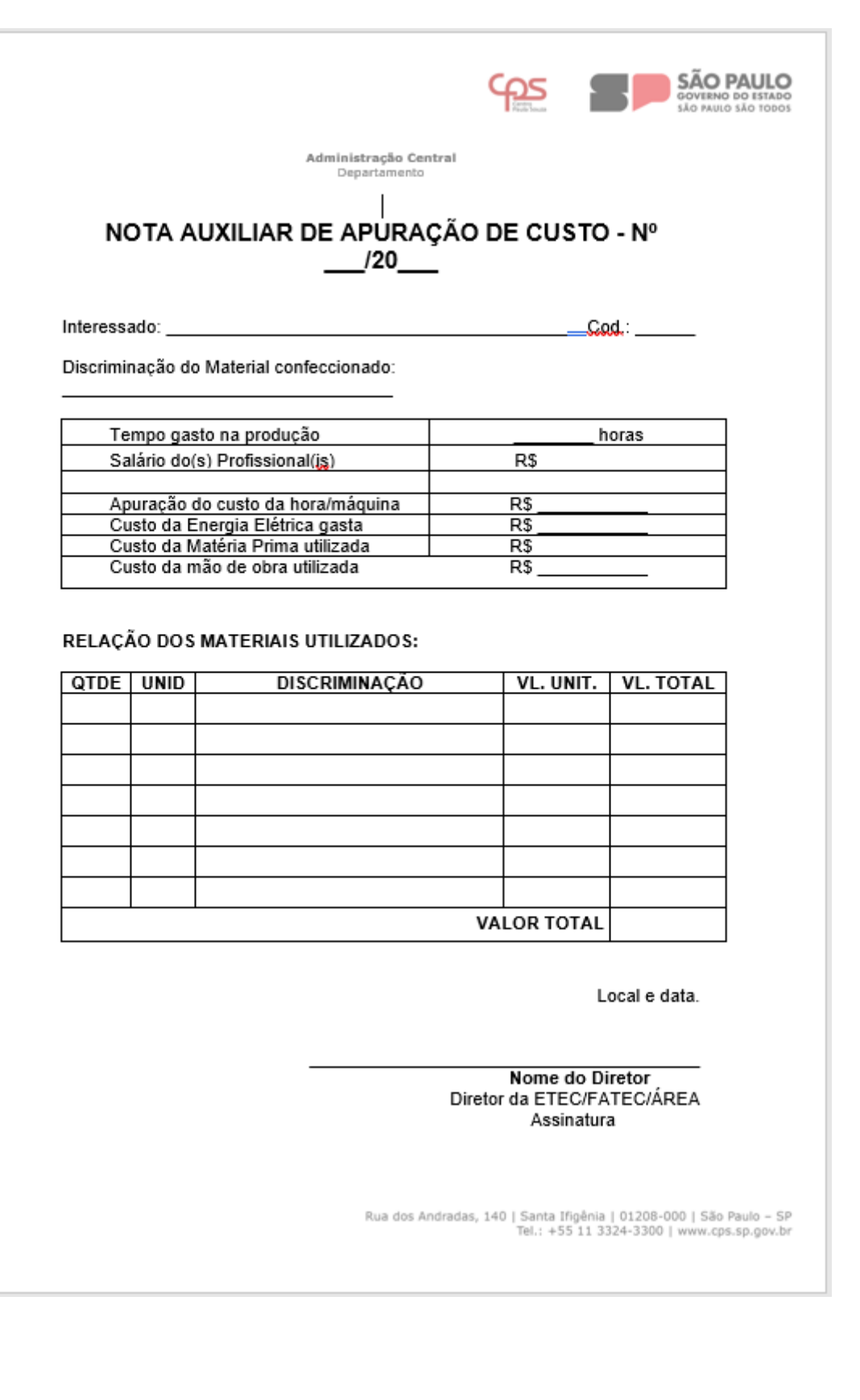

#### Modelo VII - Nota de Custo

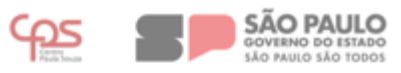

Administração Central Departamento

#### NOTA DE CUSTO - Nº /

Cód.:

Interessado: Requisitante Responsável pela Área: 

Ref. NAAC n°:

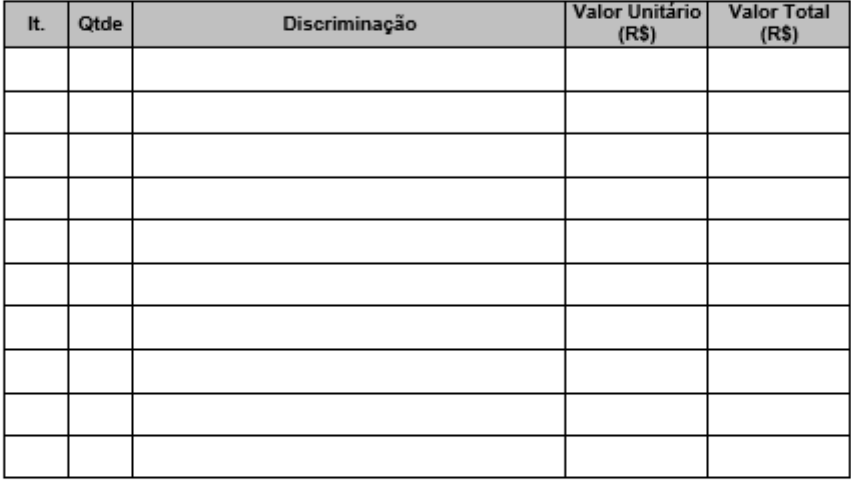

Declara-se que o(s) material(ais) acima discriminado(s) foram produzidos na<br>ETEC/FATEC/ÁREA DA ADMINISTRAÇÃO CENTRAL e encaminha-se a devida documentação para fins de incorporação ao Inventário Geral de Bens Patrimoniados do CEETEPS.

Local e data.

Nome do Diretor Diretor da ETEC/FATEC/ÁREA Assinatura

Rua dos Andradas, 140 | Santa Iñgênia | 01208-000 | São Paulo – SP<br>Tel.: +55 11 3324-3300 | www.cps.sp.gov.br

#### Modelo VIII - Aviso de Disponibilidade de Bens

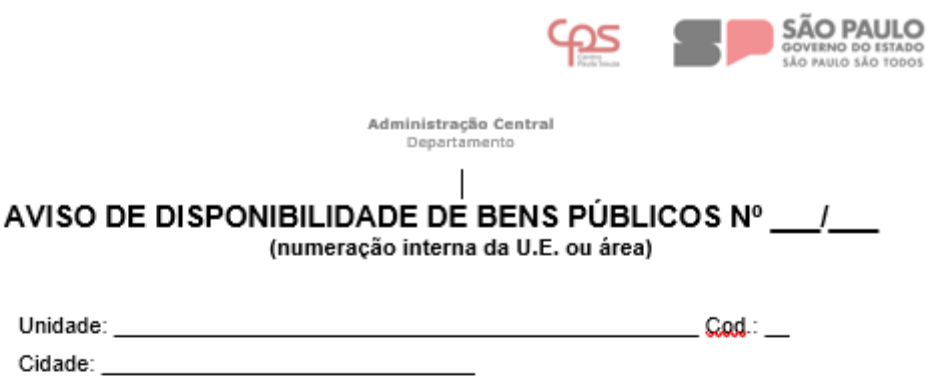

Área onde o bem está alocado: (opção preenchida apenas pela Administração Central)

Colocamos à disposição das Unidades de Ensino do CEETEPS o(s) BENS PÚBLICOS(S) abaixo relacionado(s):

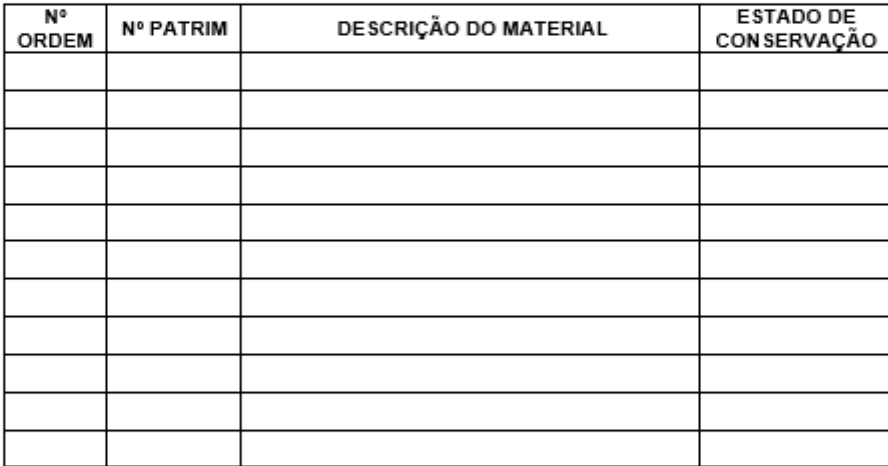

MOTIVO:

Estou ciente que o(s) BENS PÚBLICOS aqui relacionado(s) continuará(ao) sob nossa total responsabilidade até que ocorra a TRANSFERÊNCIA DEFINITIVA do(s) mesmo(s), realizada pela Divisão de Patrimônio.

> Diretor da Unidade Nome e Assinatura

Rua dos Andradas, 140 | Santa Iñgênia | 01208-000 | São Paulo – SP<br>Tel.: +55 11 3324-3300 | www.cps.sp.gov.br

#### **Modelo IX – Termo de Empréstimo de Bens**

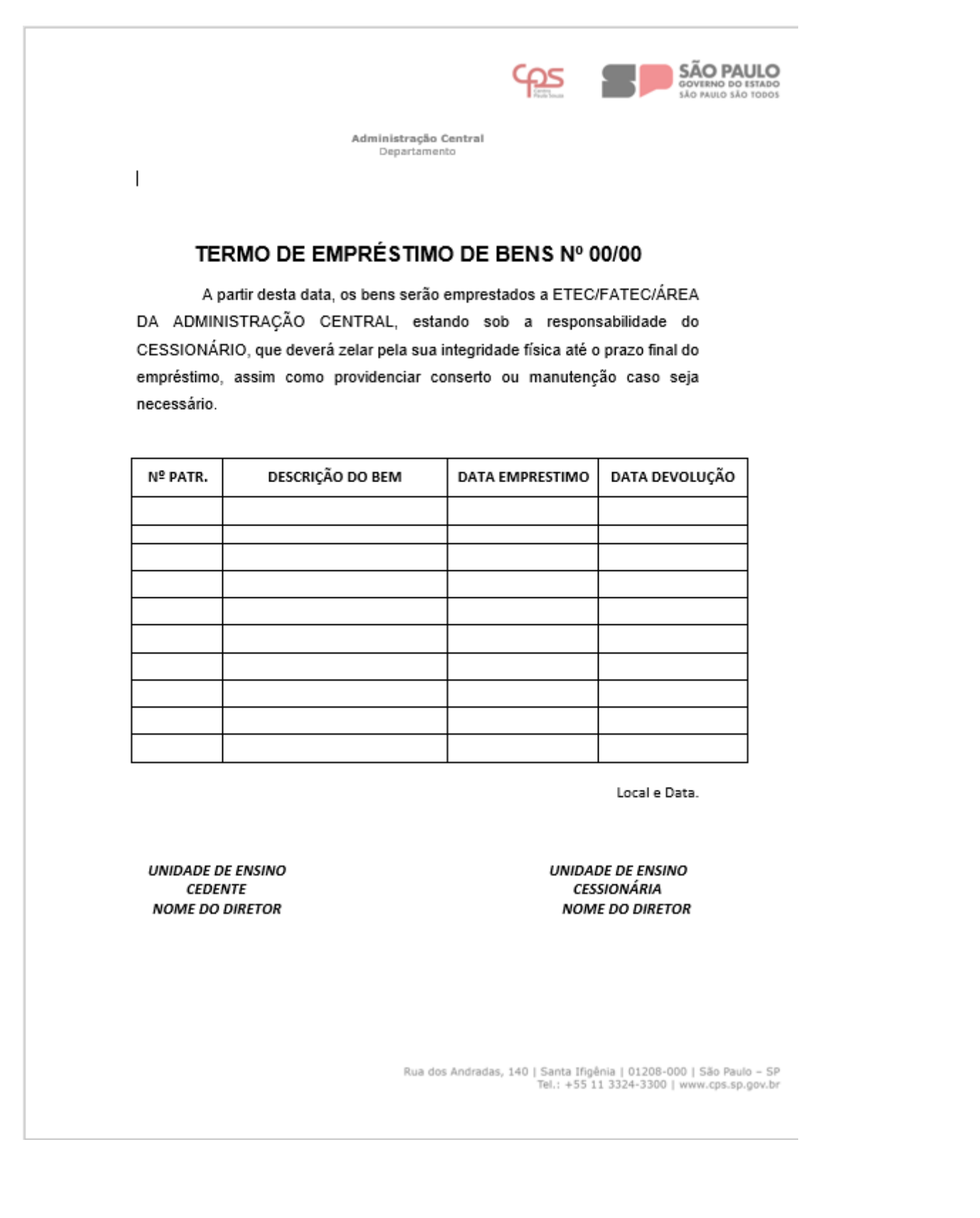

#### Modelo X - Guia de Transferência de Bens

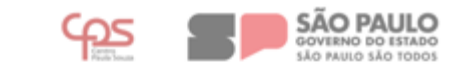

Administração Central Departamento

#### **GUIA DE TRANSFERÊNCIA DE BENS**  $N^{\circ}$  /

Os bens abaixo descritos estão, a partir desta data, sob a responsabilidade do CESSIONÁRIO, sendo que qualquer alteração deverá ser previamente comunicada à Divisão de Patrimônio da Administração Central.

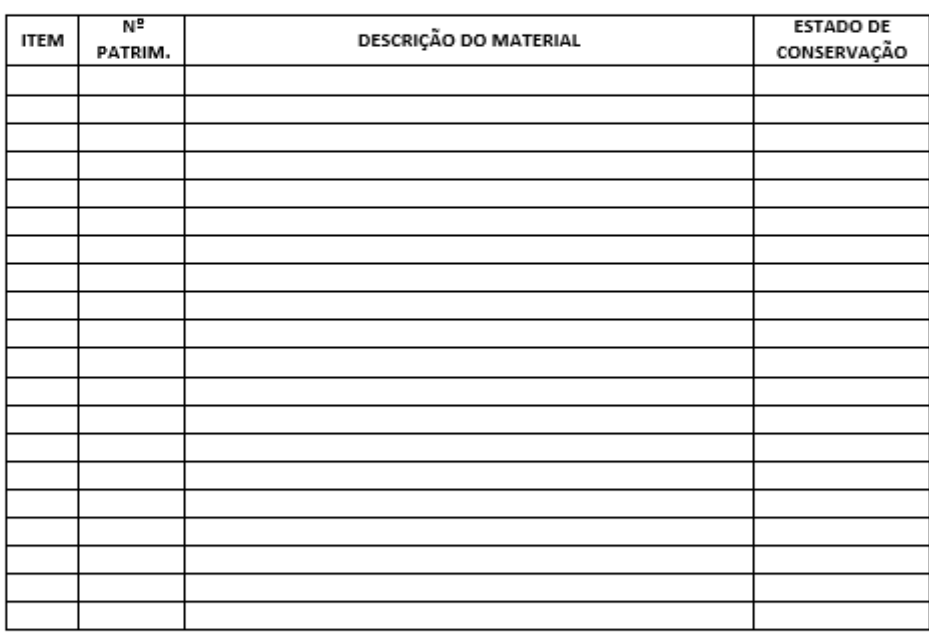

#### DATA DA TRANSFERÊNCIA: / /

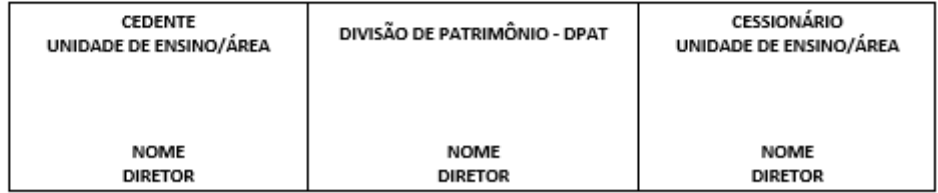

Rua dos Andradas, 140 | Santa Iñgênia | 01208-000 | São Paulo – SP<br>Tel.: +55 11 3324-3300 | www.cps.sp.gov.br

#### **VII – CHECKLIST**

- a. Para incorporação de bens:
- **a.** Envio da documentação para a incorporação do bem;
- **b.** Conferência da DPAT;
- **c.** Autorização para a incorporação do bem, com exceção dos bens comprados;
- **d.** Incorporação dos bens no sistema GRP;
- **e.** Envio da chapa patrimonial; e
- **f.** Assinatura do Termo de Responsabilidade.